## Placement Test für Deutsch als Fremdsprache (DaF)

#### **Unser Einstufungstest**

ist eine Art Lückentest (C-Test), der aus fünf kurzen, in sich geschlossenen Texten besteht. Pro Text sind zwanzig Wörter nicht vollständig ausgeschrieben. Es gibt also insgesamt 100 Lücken.

### **Ihre Aufgabe**

ist es, die Texte aufmerksam zu lesen und möglichst viele der 100 Lücken auszufüllen, indem Sie die fehlenden Buchstaben ergänzen. Insgesamt stehen Ihnen dafür 25 Minuten zur Verfügung. Falls Sie an einer Lücke nicht weiter kommen, geben Sie nicht auf! Versuchen Sie, die nächsten Lücken zu lösen und lesen Sie den Text zum Abschluss noch einmal komplett durch. Der Test ist übrigens so angelegt, dass eine Lösungsquote von 100 Prozent nur selten erreicht werden kann.

Our Placement Test is an assessment test for the course's registration. There are five Fill-in-blank-tasks, in which 20 words are not complete. Some letters are missing. Please read the texts carefully and try to fill in these blanks with the missing letters. You have 25 minutes in total for the five tasks. If you cannot find an answer, please do not give up and try to fill in the next blank. Please do not worry, if you cannot complete the test 100%.

## Placement Test für Deutsch als Fremdsprache (DaF)

### **Testbeispiel**

Lola saß im Zug. Weil d\_\_\_\_Reise z\_\_\_\_Großvater u\_\_\_\_Großmutter la\_\_\_\_werden wür\_\_\_\_, hatte Lola zw Äpfel u ein Bu eingepackt. […] Sie freute sich sehr auf die Großeltern.

#### Lösung:

Lola saß im Zug. Weil d*ie* Reise z*u* Großvater u*nd* Großmutter la**ng** werden wü*rde*, hatte Lola zw*ei* Äpfel u*nd* ein Bu*ch* eingepackt. […] Sie freute sich sehr auf die Großeltern.

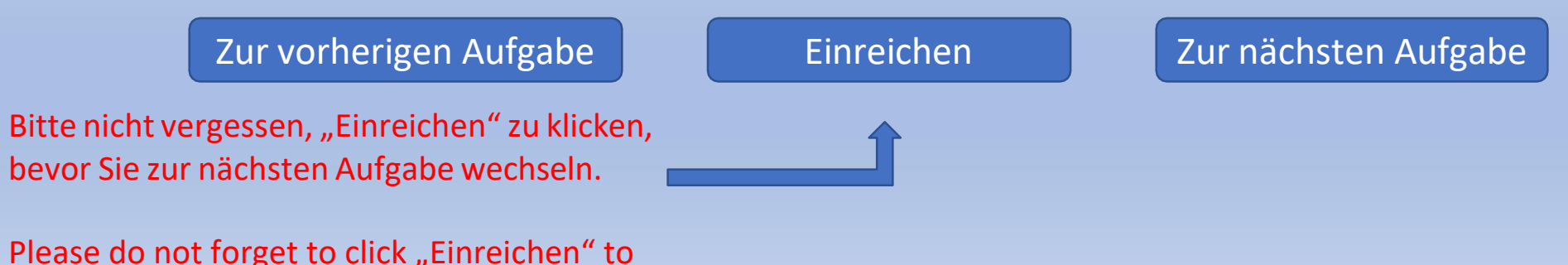

save your answer before going to the next task. Institut für wissenschaftliche Schlüsselkompetenzen

# Placement Test für Deutsch als Fremdsprache (DaF)

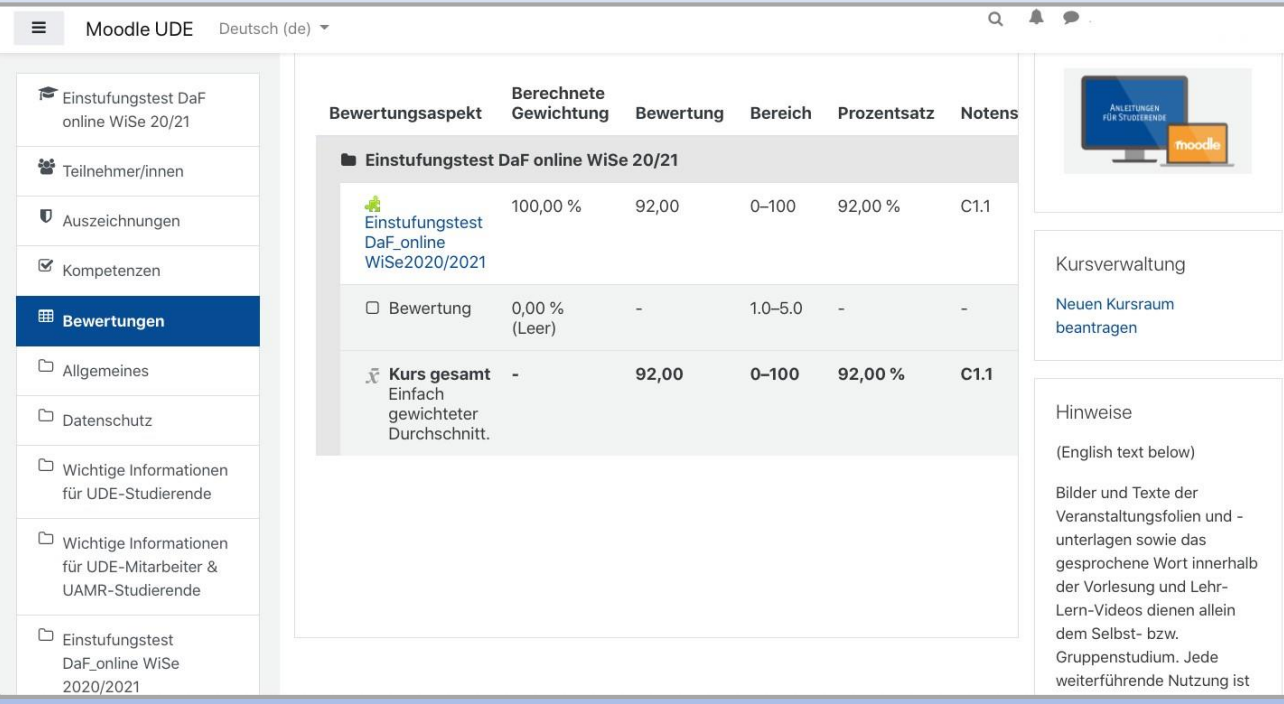

- Nachdem Sie den Test abgeschlossen haben, gehen Sie in Moodle zurück. Unter ,Bewertungen' befindet sich Ihr Testergebnis.
- Das Testergebnis entspricht dem Niveau des Kurses.  $\rightarrow$
- $\rightarrow$  Beispiel: Testergebnis A1  $\rightarrow$  Anmeldung zu einem A1-Kurs
- $\rightarrow$  After finishing the test, you can find outyour test's result by going back to Moodle and clicking on "Grades" or "Bewertung" (in German).
- $\rightarrow$  The test's result is also the level of your course.
- For example: A1 in the test -> sign up for A1 class.

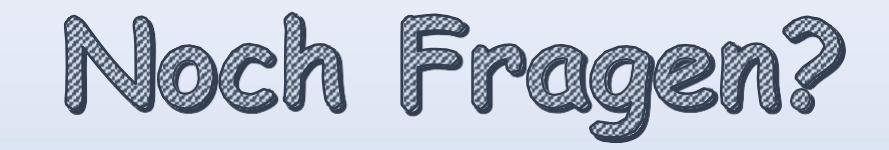

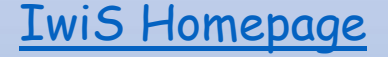

[IwiS Homepage](https://www.uni-due.de/ios/) Kontaktieren Sie uns Email: [sprachkurse@ude.de](mailto:sprachkurse@ude.de)

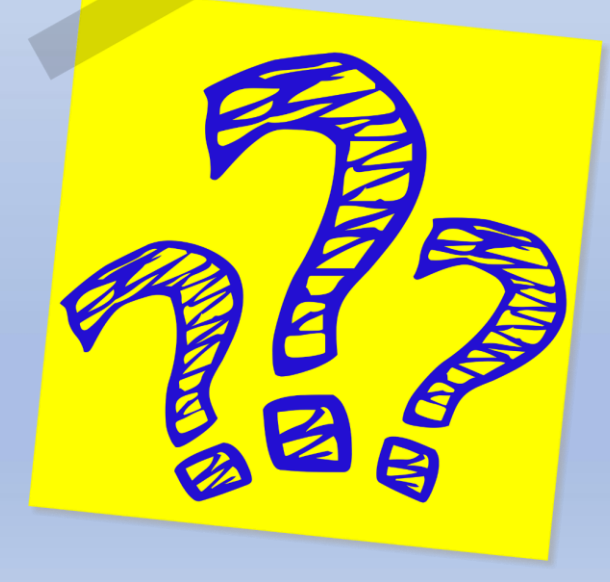